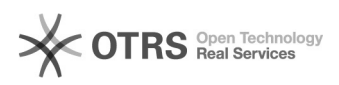

## Autenticar memorando

## 21/05/2024 19:08:23

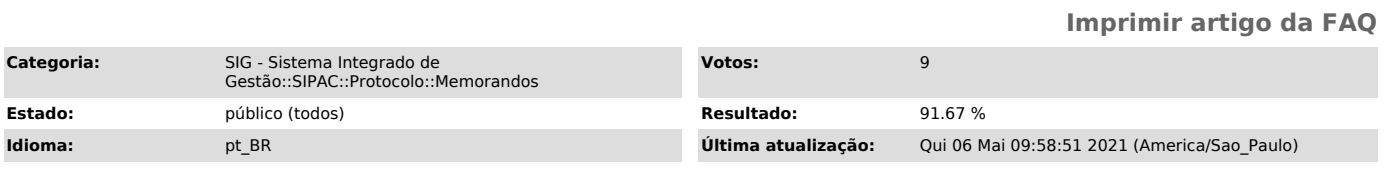

*Palavras-chave*

Autenticar memorando

## *Problema (público)*

Como autenticar um memorando?

## *Solução (público)*

Autenticar Memorando

Assim que um servidor do mesmo departamento [1]cadastrar um memorando, este é enviado a chefia para autenticação.

Quando for autenticar memorando, o chefe do setor vai ver que em seu perfil<br>existem duas opções, "Autenticar e enviar ao destino" e "Autenticar e não<br>enviar", para que o memorando seja enviado deve-se escolher a primeira o

OBS: Quando for autenticar deve-se clicar com o mouse na opção desejada e não apenas apertar Enter, pois apertando a tecla Enter, só irá autenticar e não enviar.

[1] https://otrs.unifei.edu.br/otrs/public.pl?Action=PublicFAQZoom;ItemID=131